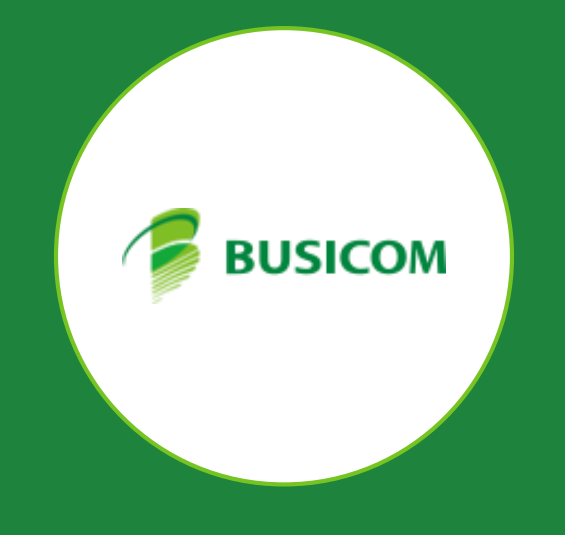

# **BCPOS** ver9.1.0

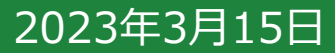

# ■ Visit Japan WebのQRコードの対応

### ■ Visit Japan WebのQRコードの対応

パスポートスキャナを使用する設定であれば、VJWのQRコードもスキャン可能にしました。 ※注意 eあっと免税と連携する場合、eあっと免税のバージョンを5.1.0以上にしておく必要があります。

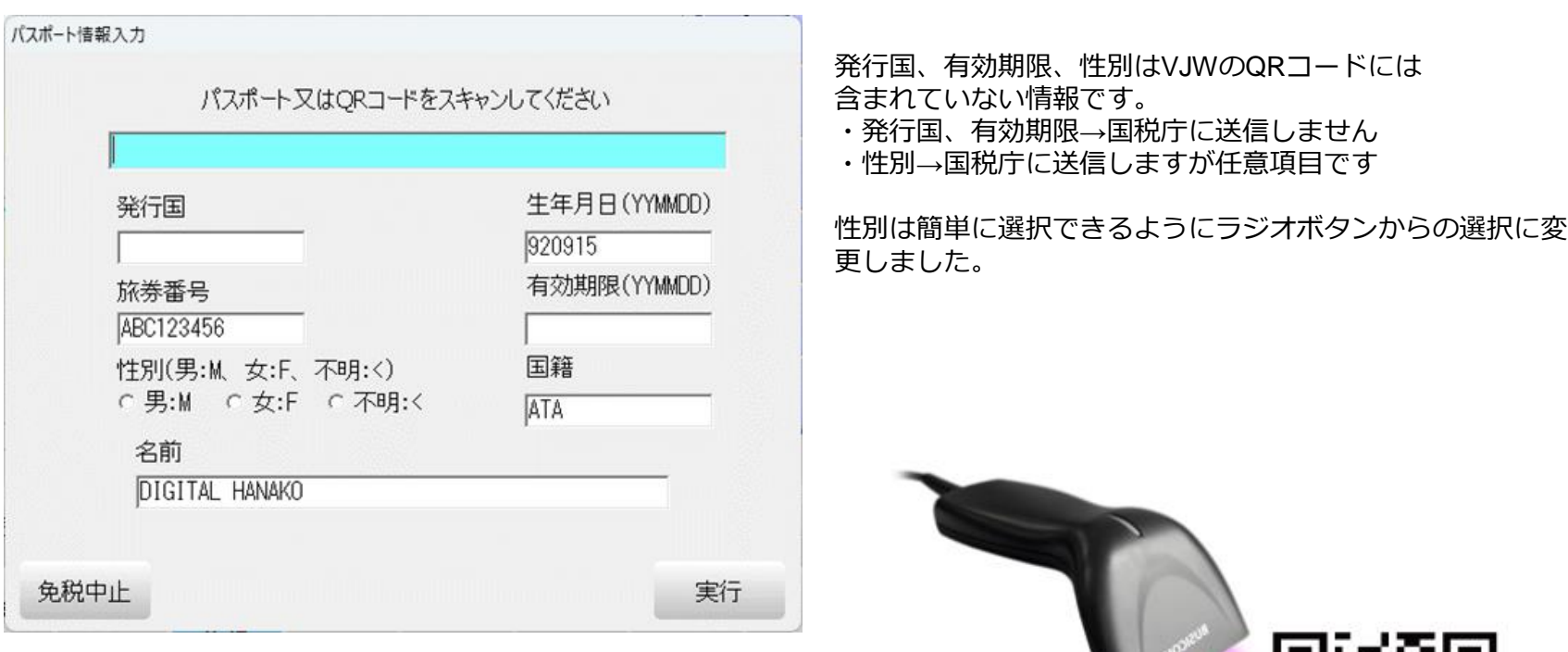

## **■eあっと免税連携時に50明細以上の制御を実施**

■**eあっと免税連携時に50明細以上の制御を実施**

国税庁に50明細以上送信できないため、51明細以上あった場合免税ボタンを押した段階で 以下メッセージを表示するように変更しました。

※分割したあとの合計金額が免税対象額に達していない場合でも強制免税の処理をすることで免税販売可能です。

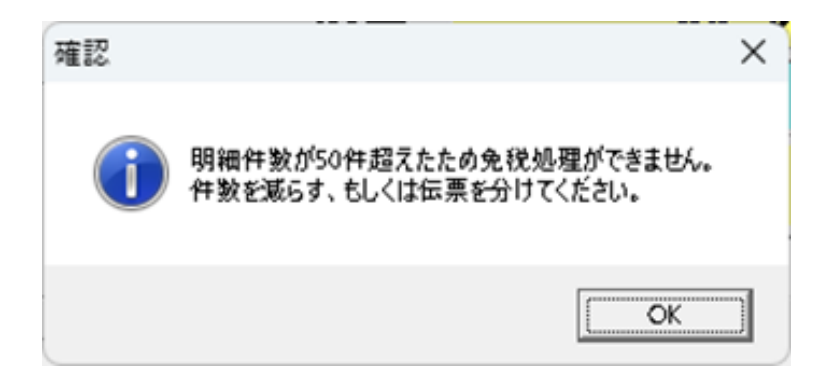

#### ■**NONPLUの拡張対応**

はかりのイシダのNONPLUに対応するため、インストアを設定してマスタを呼び出せるように対応しました。

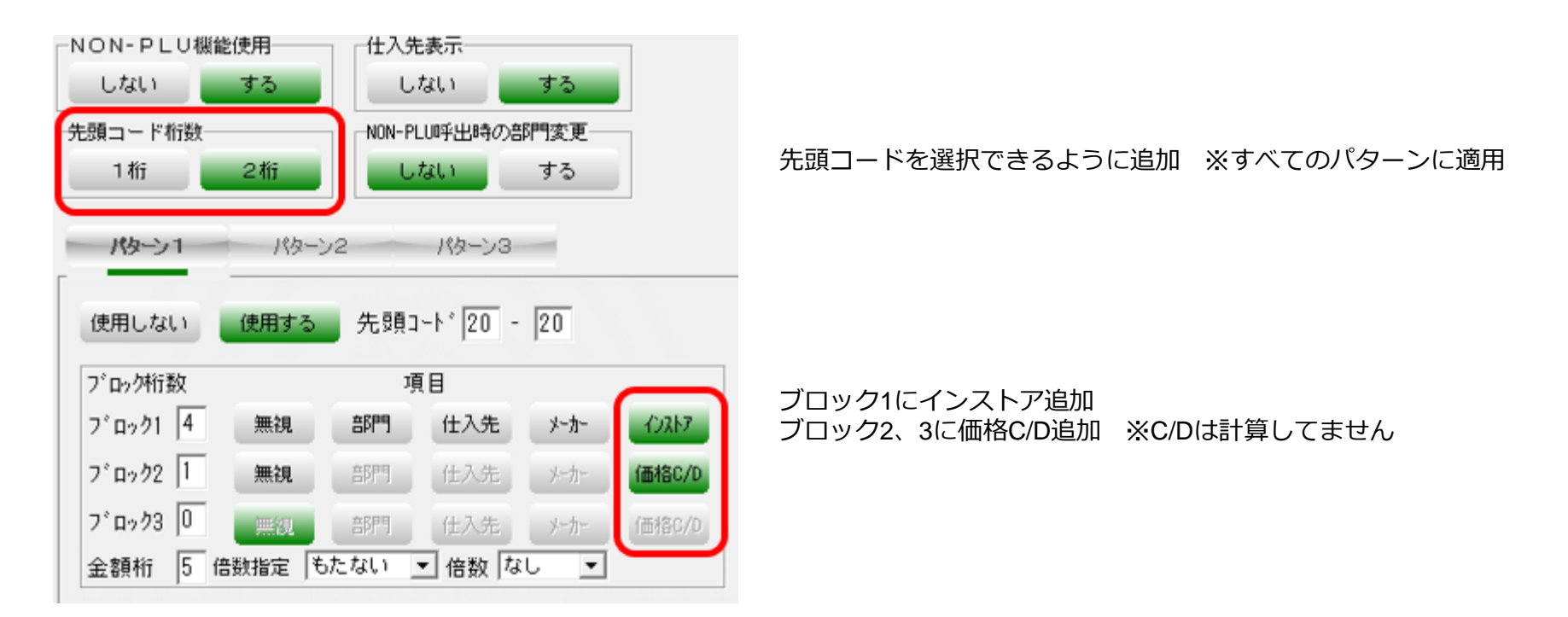

上記の設定だと 2012340128007 というバーコードをスキャンするとインストア1234のマスタを検索し、ヒットしたら12,800円で表示しま す。

※マスタを表示するがNONPLU扱いとして在庫は表示せず、販売しても在庫は減りませんのでご注意ください。

**■【インボイス対応】委託インボイス対応(主に産直向け) 1/2**

#### **■【インボイス対応】委託インボイス対応(主に産直向け)**

一般的な小売店であれば現在の販売レシートで要件を満 たしていますが、委託販売(主に産直)は商品を置く場 所を提供するだけで、1度の会計で販売する事業者が混在 するため、販売レシートではインボイスとは認められず、 事業者別に分けて印刷する必要があります(媒介者交付 特例を利用する前提)。

必要があれば宛先を入力し、伝返用のバーコードをス キャンすることで適格簡易請求書レシートが発行され ます。

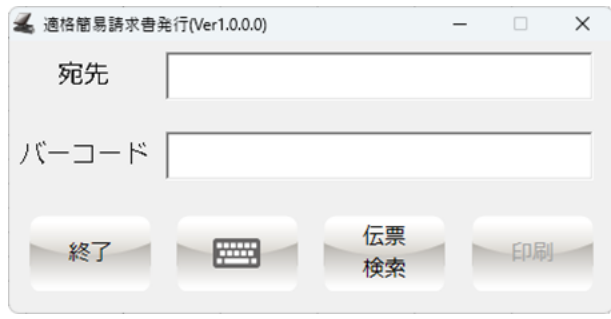

レシートサンプル

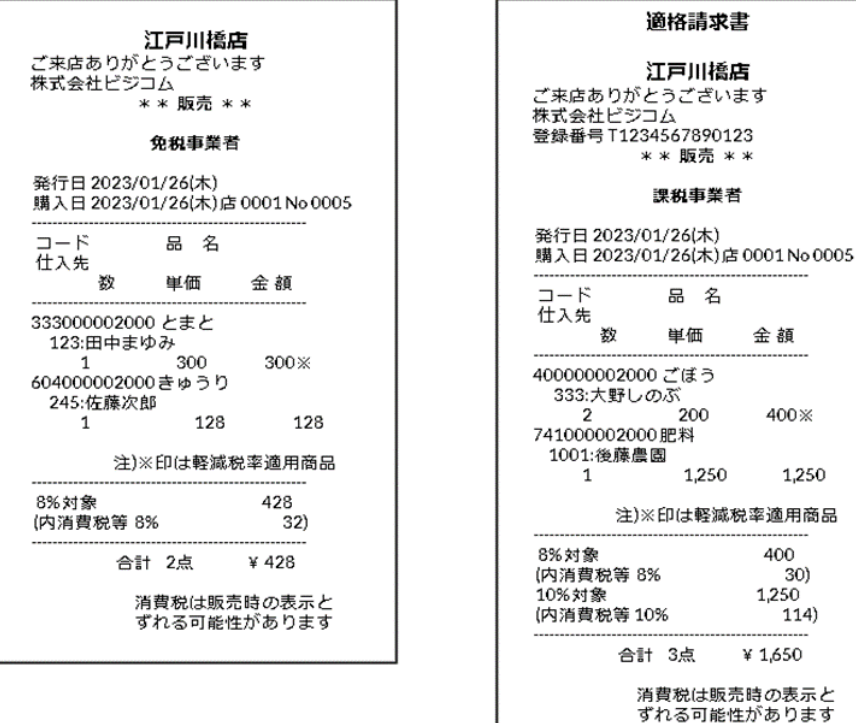

 $* *$ 

金 額

400 %

400 30) 1.250 114) ¥1,650

1,250

伝票検索ボタンを押すことで、日付と伝票番号から印刷も可 能です。

#### ※注意 1伝票を分割するため端数計算により 消費税がずれる可能性があります。

## **■【インボイス対応】委託インボイス対応(主に産直向け) 2/2**

#### **■【インボイス対応】委託インボイス対応(主に産直向け)**

・販売レシートに登録番号の登録はするが、印字しない設定を追加 委託販売(主に産直)で上記レシートを印刷した際は、こちらのレシートを適格請求書として利用するため、通常の販売レ シートには事業者番号を印字しない設定を追加しました。

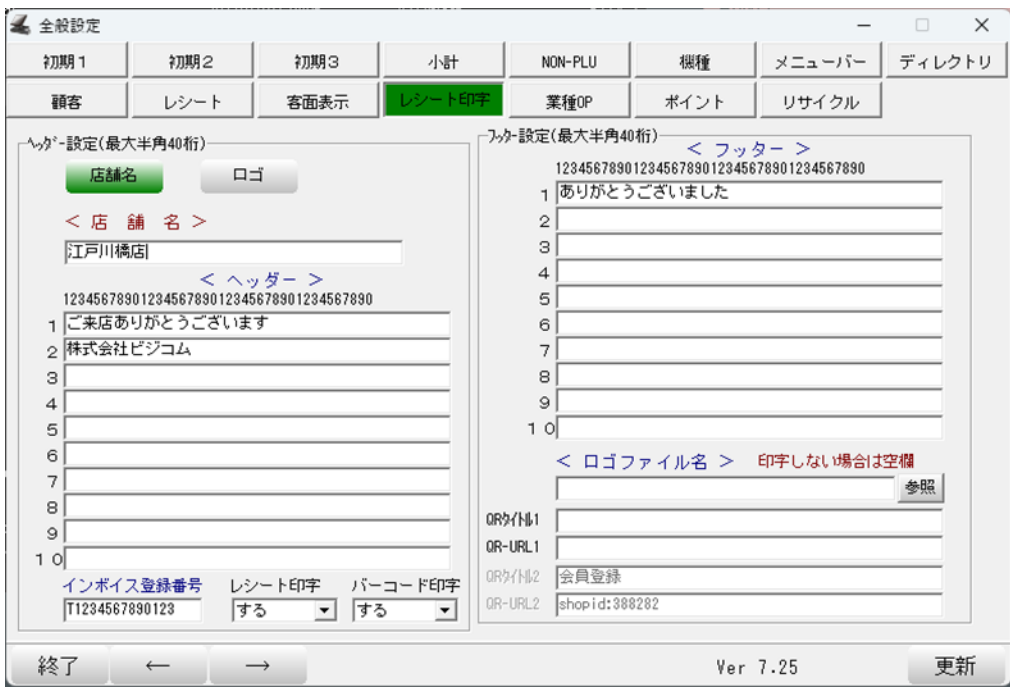

レシート印字しないにすることで、販売レシートには印字されません。

# **■調剤分でレシートに印字する「別領収済分」の文言を変更する設定**

#### **■調剤分でレシートに印字する「別領収済分」の文言を変更する設定を追加。**

調剤分や設定した部門をレシートに明細印字しない設定時に印字される 「別領収済分」という文言を変更できる設定追加しました。

Bcpos.ini [NSIPS] ExcludePrtName=納付書領収済分

※設定をご希望の場合はビジコムまでご相談ください。

Copyright © 2023 BUSICOM All Rights Reserved.

## **■J-Mups2/JT-VT10のQR決済時にセカンドディスプレイへブランドロゴ表示しない設定の追加**

#### ■**J-Mups2/JT-VT10のQR決済時にセカンドディスプレイへブランドロゴ表示しない設定の追加**

決済ブランドが増えてアイコンボタンで対応ができないため、1枚の画像にしましたが、 こちらも表示しない設定を追加しました。

以下決済連携設定から設定

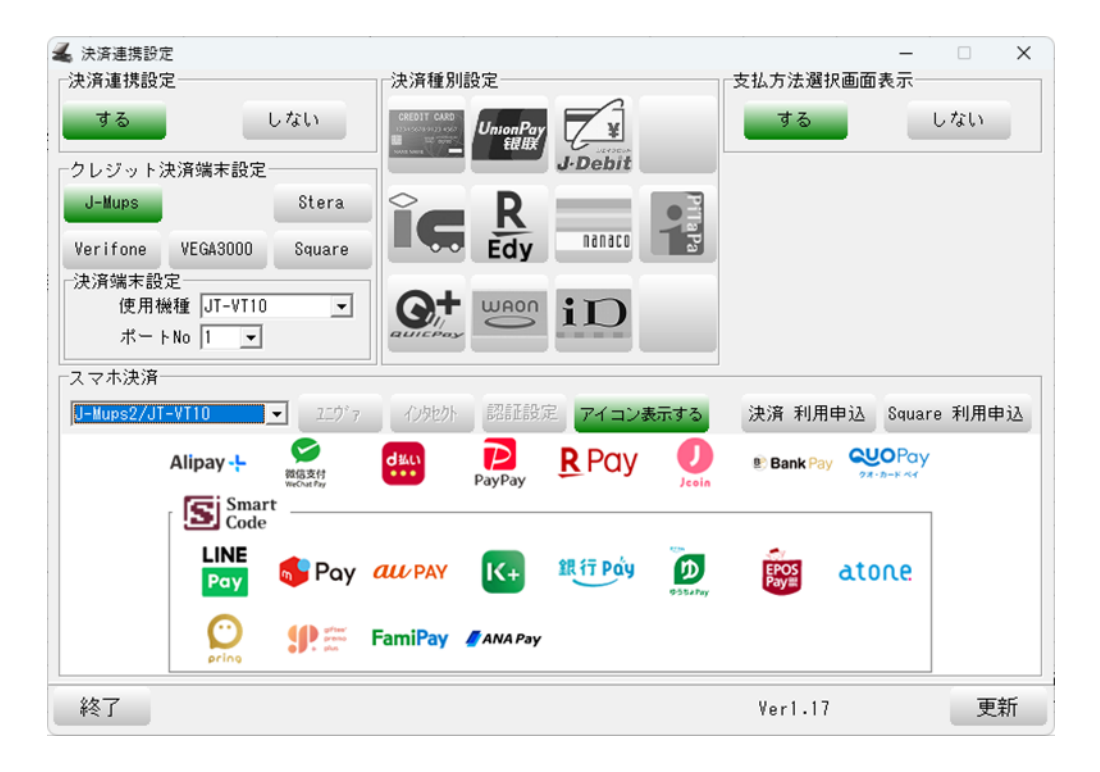

# ■ログテキストにて項目追加。

#### **■ログテキストにて税率と公共料金バーコードのチェック設定を追加**

Bcpos.ini [Kihon] ;税率チェック デフォ:0 チェックなし LogTxtTaxRateChk=0

;公共料金バーコードチェック デフォ:0 チェックなし LogTxtUCChk=0

※設定をご希望の場合はビジコムまでご相談ください。

#### **■ログテキストにて客数出力設定を追加**

Bcpos.ini [Kihon] ;単品詳細か伝票に来客数を出力 デフォ0:出力しない、1:項目の最後に出力する LogTxtAddGuestNum=1 ※単品詳細と伝票両方にチェックした場合は伝票レコードのみに出力する

※設定をご希望の場合はビジコムまでご相談ください。

# **■追加設定にて地方税統一QRコードの設定対応**

**■追加設定にて地方税統一QRコードの設定対応**

追加設定にて地方税統一QRコードの設定対応を実施しました。 単一設定の場合は44桁とQR設定どちらも設定され、どちらをスキャンしても読み込めます。 複数の場合、桁数が違うため公共料金バーコードと地方税統一QRコードを分けて設定します。

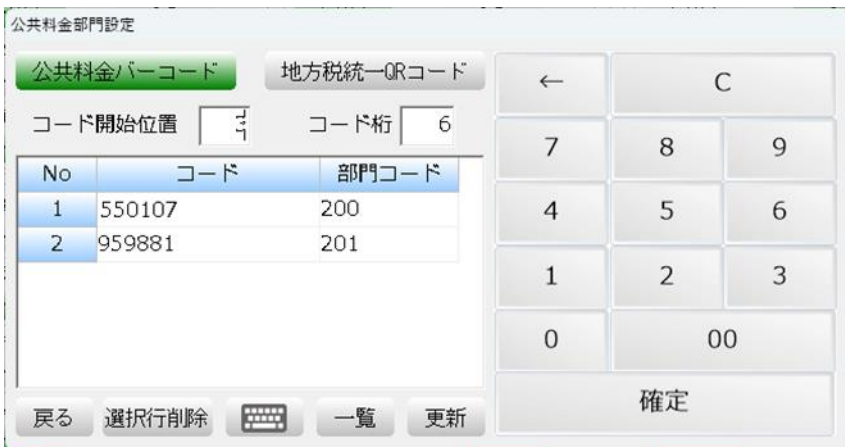

# **■その他 仕様変更/追加・不具合修正**

- **■その他 対応内容/仕様変更**
- ・伝票返品リストに入金、売掛入金は種別を入金と表示
- ・タブキーの顧客コードカット画面にテンキーを追加
- ・売掛入金レシートの税種別を印字しないように変更
- ・インボイス対応で伝返以外の返品時に表示する元取引日付/伝票を入力する画面にスキップボタン追加
- ・支払方法選択画面を出す設定でも0円なら出さないように変更
- ・ブラザー製ラベルプリンタTD-2135N対応
- ・スリッププリンタでエラー復旧ボタン追加
- ・地方税統一QRコードを販売画面で読めるように対応
- ・その他細かな不具合修正

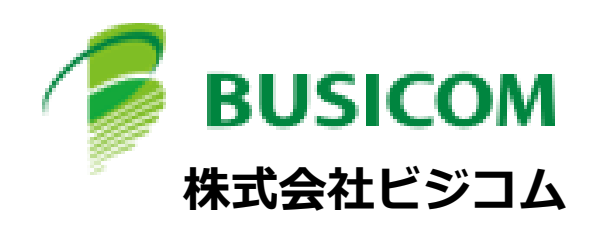